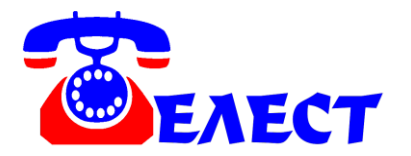

# **Система записи телефонных разговоров на жесткий диск компьютера по USB порту «Telest RD8» и «Telest RD8-E»**

#### **ВВЕДЕНИЕ**

Системы «Telest RD8» и «Telest RD8-E» предназначены для получения возможности записи на компьютер собственных разговоров по цифровым системным телефонам Panasonic®.

Система не предназначена для несанкционированного снятия информации.

# **ПОДКЛЮЧЕНИЕ И НАСТРОЙКА**

Подключите устройство «Telest RD8» согласно схеме:

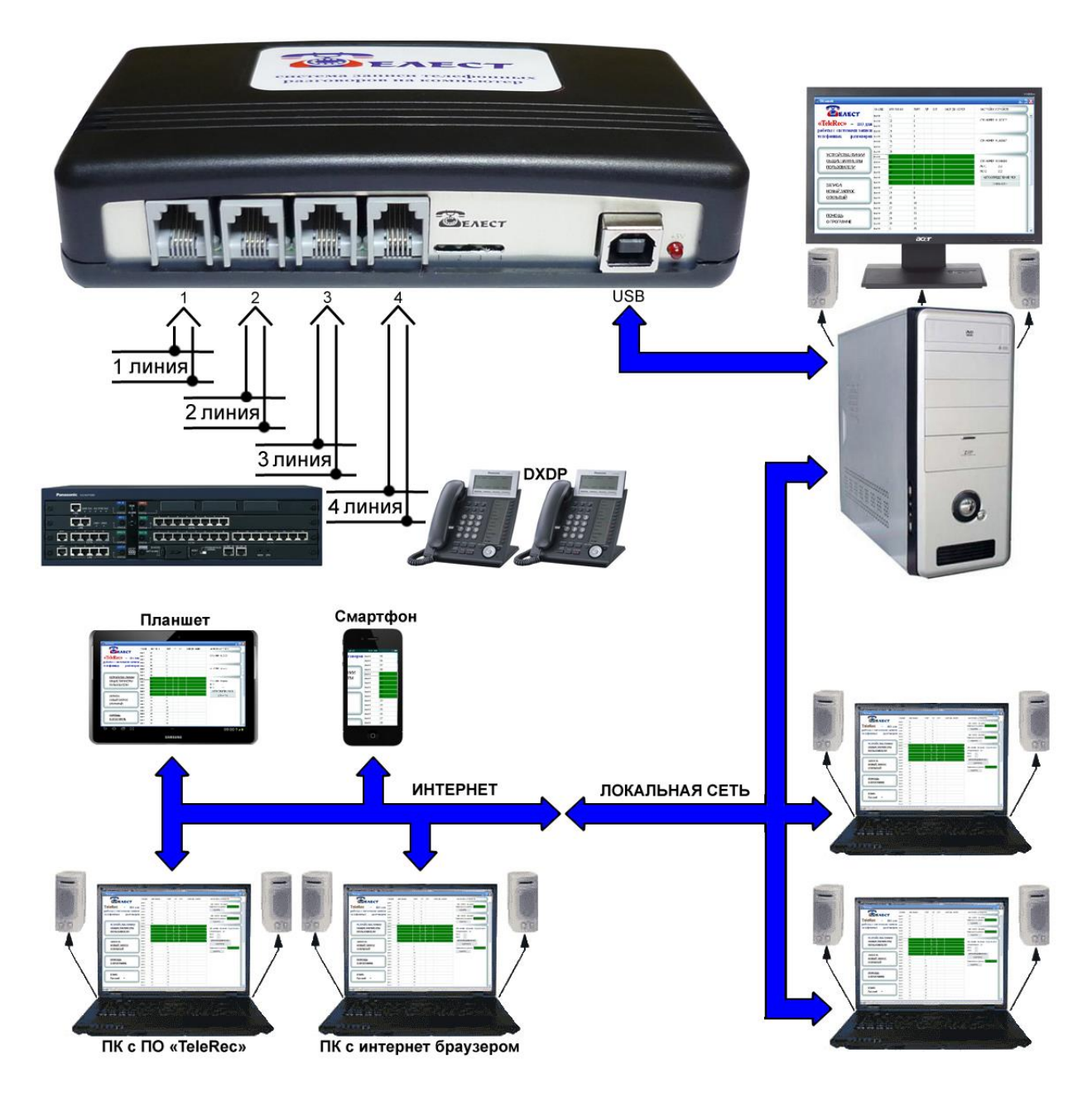

#### «Telest RD8-E»:

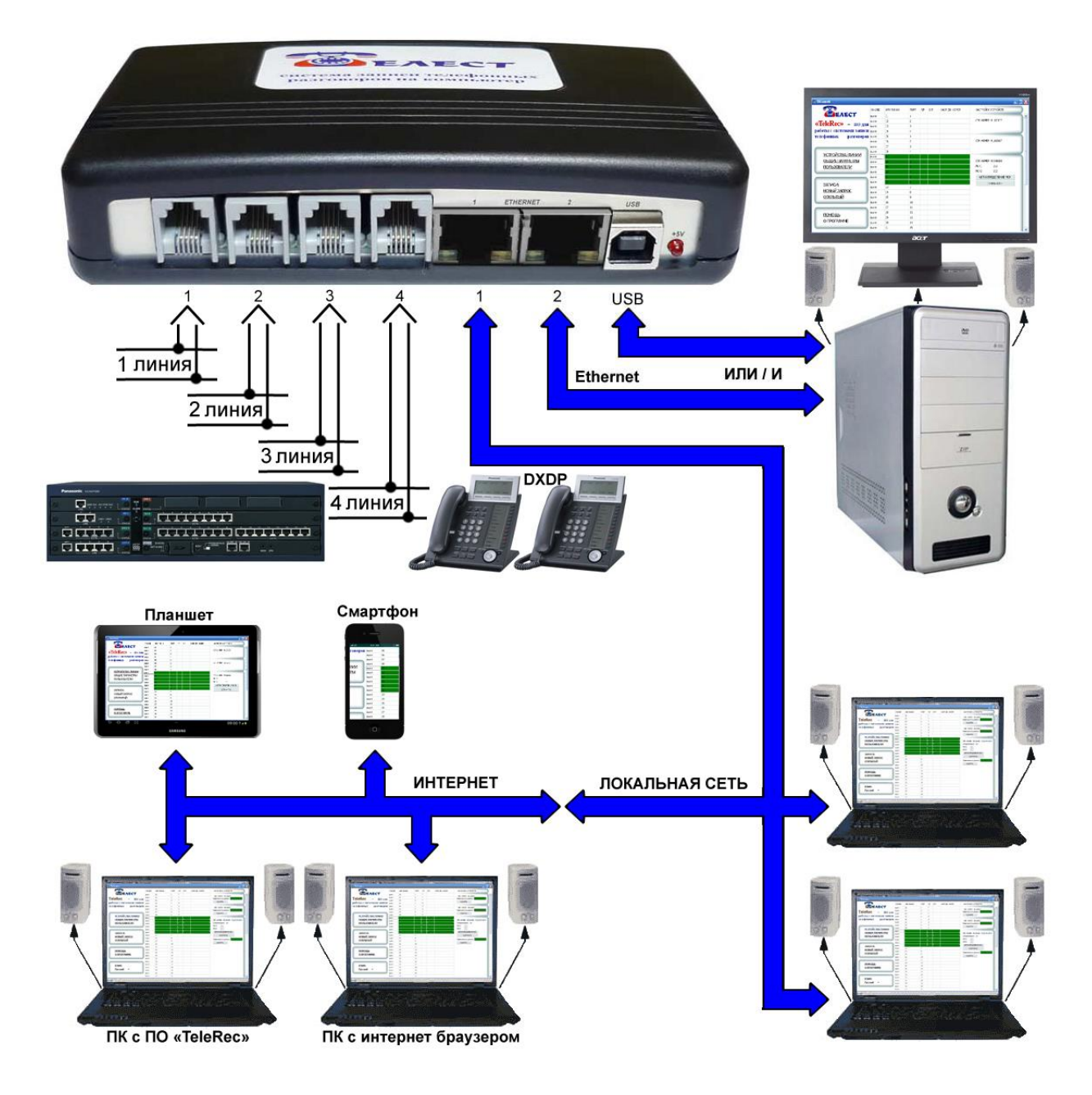

Параллельно цифровым линиям от АТС подключите входы RJ12 системы записи «Telest RD8» или «Telest RD8-E». Это может быть сделано в зависимости от варианта подключения Вашей АТС с помощью разветвителей или на кроссе. Внимание! **Внутренняя и внешняя пары в гнезде RJ12 «Telest RD8» запараллелены**. Поэтому, при подключении с помощью разветвителей следите за тем, чтобы не замкнуть цифровую и аналоговую пары в АТС, если сигнал снимается с гибридной платы. Соответственно, подавать сигнал на систему записи можно на любую из пар в одном гнезде.

Физических портов в системе «Telest RD8» или «Telest RD8-E» - 4. За счет того, что в ATC Panasonic® к кажлой цифровой паре может полключаться 2 системных телефонных аппарата (DXDP), то количество записываемых телефонов одной системой удваивается  $(8).$ 

После правильного подключения и при наличии сигнала в линиях, светодиодные индикаторы должны работать следующим образом: красный светодиод индицирует наличие питания 5V (от USB), зеленые светодиоды показывают наличие сигналов каждой из физических линий.

Устройства можно отсоединять и подсоединять к компьютеру «на горячую», то есть не требуется ни выключать программу, не делать удаление устройства в системе.

Вставьте диск с программным обеспечением в считывающее устройство компьютера. Шнуром USB A-B соедините «Telest RD8» или «Telest RD8-E» с компьютером. При обнаружении компьютером устройства укажите нахождение драйвера, например «D:\Drivers\x86». Если компьютер сам установил драйверы, не спрашивая местоположение, лучше переустановите их, указав явным образом, откуда их ставить. В Диспетчере устройств устройства прописываются в разделе «Контроллеры универсальной последовательной шины USB» как «USB serial convertor» и в разделе «Порты (COM и LPT)» как «USB Serial Port (COM..)».

Запустите программу установки «SetupTeleRec.exe». Следуйте указаниям программы.

Если Вы используете несколько устройств записи с 1 компьютером, подключите их после установки программы и ее настройки. В случае нехватки USB портов в компьютере используйте USB-HUB. Желательно использовать активный USB-HUB (с внешним питанием, не от компьютера). Качественная одновременная работа нескольких устройств RD8 на одном компьютере зависит от качества USB портов компьютера и USB-HUB. Если есть возможность включать устройство без HUB, лучше включать напрямую. Замечено, что наибольшее количество устройств на один компьютер получается подключить не обязательно на дорогой «сервер», а скорее на простой «бытовой» компьютер с большим количеством встроенных USB контроллеров.

Ни в коем случае не используйте кабель USB большей длины, чем 1,8 метров (экранированный). Ha надежность работы системы **МОГУТ** повлиять электромагнитные помехи на кабель. Убедитесь, что вблизи нет вероятных

 $\overline{4}$ 

источников таких помех (двигатели, UPS и т.п.). Компьютер должен быть заземлен. Невыполнение данных условий велет к «подвисанию» USB портов компьютера. Хотя в программе «TeleRec» есть функция перезапуска устройства в такой ситуации, это крайне нежелательно.

Устройство «Telest RD8-E» имеет возможность подключения не по USB, но и по Ethernet. Это способ предпочтительнее, так как исключает зависимость **OT** электромагнитных помех, нет ограничения длиной кабеля (принимающий компьютер может располагаться в любой точке мира), а так же не требуется USB-HUB для подключения большого количества устройств (устройства можно включать «по цепочке» не расходуя даже порты Ethernet).

Варианты подключений по Ethernet:

а) Порт Ethernet компьютера отключается от сети, включается в Ethernet порт 2 устройства, а порт 1 устройства подключается к сети. То есть, устройство включается в разрыв между компьютером и сетью. В этом случае данные между компьютером и сетью передаются в неизменном виде, а в порт 2 (только в порт 2) добавляются пакеты от устройства к компьютеру.

б) Порт 2 подключается к сети Ethernet в любой точке (через Switch или Router). Пакеты передаются на компьютер через локальную сеть или Internet.

в) Несколько устройств (не только RD8-E, но и RIP, RIP-L, RL4-E, RE1-E) включаются последовательно – порт 1 первого устройства соединяется с портом 2 второго (у RIP и RE1-Е порты 3 и 4 соответственно), порт 1 второго с портом 2 следующего и так далее. С компьютером и сетью соединяются крайние в цепочке порты аналогично пунктам «а» и «б». Таким образом, не требуются дополнительные порты коммутатора сети.

При использовании подключения по Ethernet подключите в гнездо USB питание с помощью адаптера 5V (в комплекте).

Возможна одновременная работа устройства по USB и Ethernet с разными приемными компьютерами (дублирование).

Программирование параметров для работы с Ethernet возможно только при подключении по USB (параметры записываются непосредственно в устройство). Поэтому, сначала необходимо в любом случае подключить устройство к компьютеру, на котором будет производиться считывание данных для записи (серверное ПО «TeleRec») к порту USB, установите параметры Ethernet (МАС, IP и др.), удостоверьтесь, что устройство работает по USB, установите тип подключения Ethernet, сохраните параметры в устройство. После этого Вы можете отключить USB, перенести устройство в другое место и подключить по Ethernet.

 $\overline{5}$ 

Далее о настройке программного обеспечения читайте инструкцию к программе TeleRec.

Общий поиск неисправностей в работе системы описан в инструкции к программе TeleRec.

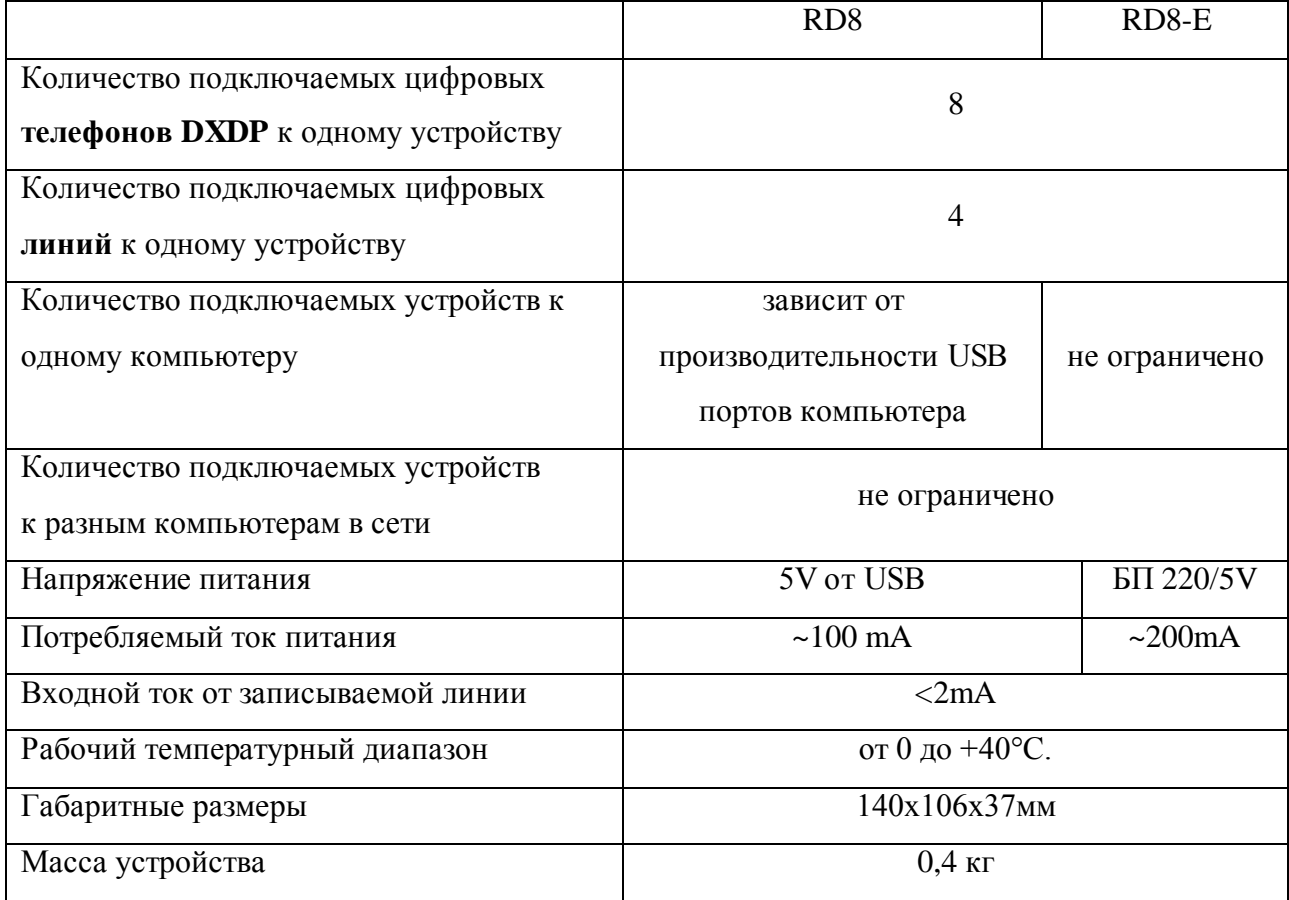

### **ТЕХНИЧЕСКИЕ ХАРАКТЕРИСТИКИ**

## **КОМПЛЕКТАЦИЯ**

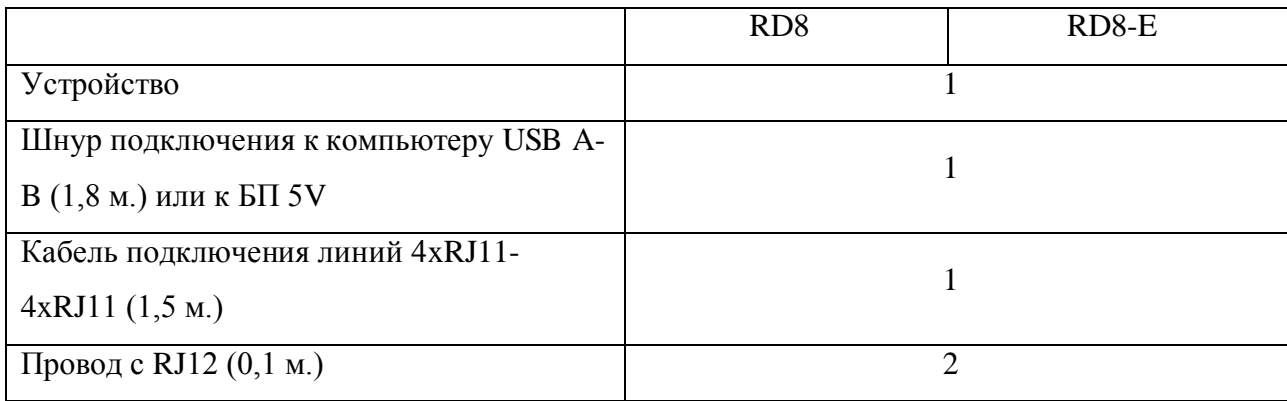

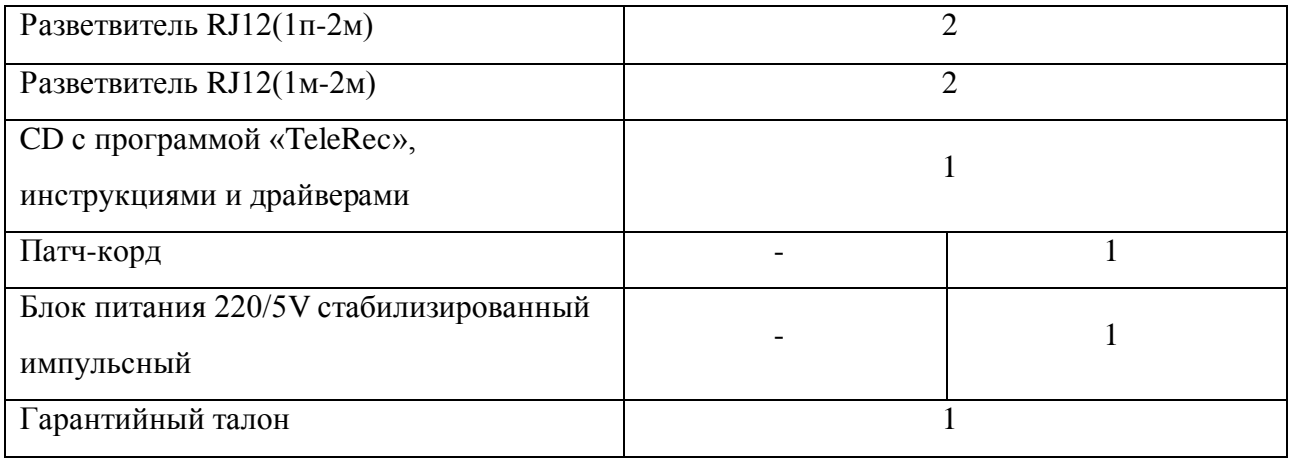

## **ГАРАНТИЙНЫЕ ОБЯЗАТЕЛЬСТВА**

В случае выхода из строя оборудования по вине изготовителя в течении 3 лет со дня продажи, изготовитель обязуется произвести бесплатный ремонт, или замену неисправного оборудования в случае невозможности ремонта.

В случае обнаружения изменений, внесенных в «Telest RD8», «Telest RD8-E» не изготовителем, на оборудование не распространяются гарантийные обязательства.

Производитель: ООО «Телест РУ» г.Москва, ул. Жигулевская 6. кор.1 (м.Кузьминки) тел.(495)919-58-61, [www.telest.ru](http://www.telest.ru/) , E-mail: [m@telest.ru](mailto:m@telest.ru)

**Компания занимается также производством детекторов сигнала «отбой» (отбойников), удлинителей медной линии E1, продажей, монтажом, обслуживанием и ремонтом АТС (новые и Б/У), а также их покупкой и обменом.**